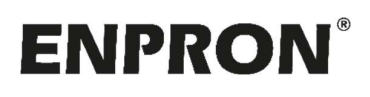

Handleiding verbruiksportaal

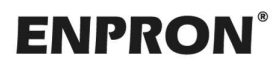

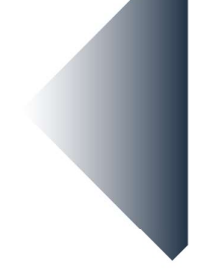

Beste gebruiker,

Welkom in het verbruiksportaal van Enpron. Deze handleiding geeft u de handvaten om aan de slag te gaan met de data die wij voor u inzichtelijk gemaakt hebben. Mocht u meer hulp nodig hebben, neem dan met ons contact op:

E-mail: service@enpron.nl Telefoon: 085-7734110 Of neem contact op met uw accountmanager.

# **ENPRON®**

### Wat zie ik allemaal op het Dashboardscherm?

- 1. Aan de linkerzijde ziet u een keuzemenu. U kunt hier de categorie aanklikken die u wilt inzien.
- 2. Blok "Energieverbruik": geeft het jaarverbruik aan tot de meest recente maand. U kunt de aansluiting zelf selecteren, dit doet u door op het dropdown menu te klikken (dit kan alleen wanneer u meerder aansluitingen via Enpron laat uitlezen).
- 3. Blok "Stel hier uw vragen": u kunt uw vragen direct vanuit het portaal naar de service box van Enpron sturen.
- 4. Blok "Laatste nieuws": De nieuwste handleiding voor het verbruiksportaal kunt u hier terugvinden.
- 5. Blok "Laatste gebeurtenissen": uw logboek met de afspraken met uw accountmanager. Hier komen ook de gebeurtenissen die u zelf aanvult in het logboek.
- 6. Blok "Mijn accountmanager": uw accountmanagers met contactgegevens.

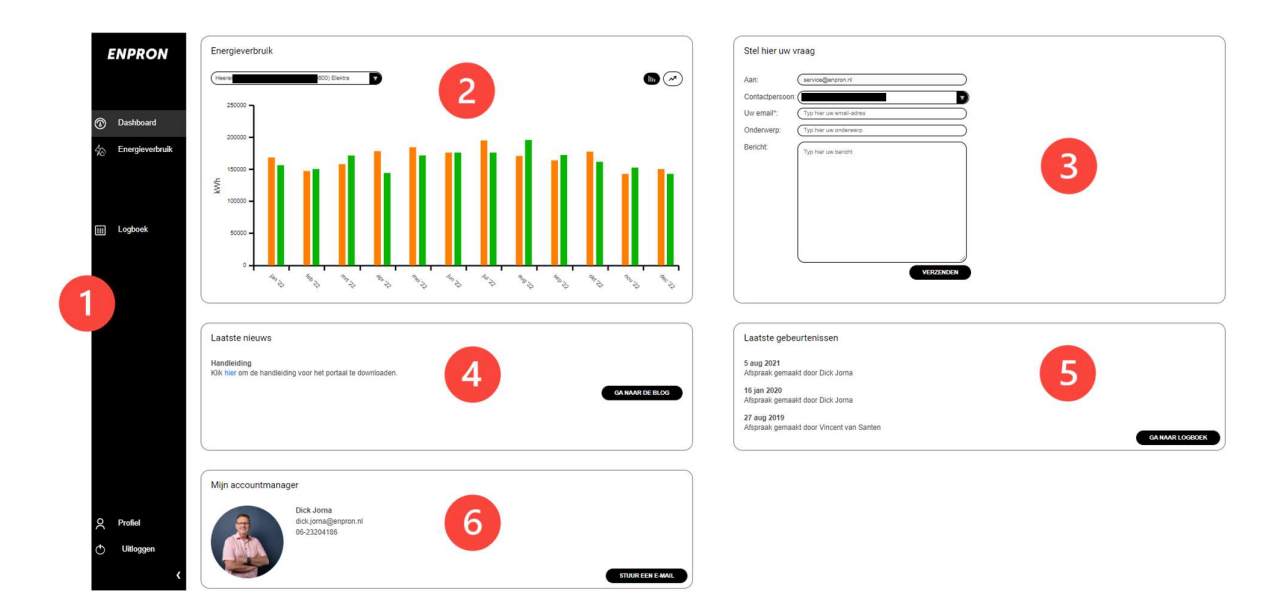

# **ENPRON**

### Wat zie ik allemaal op de pagina Energieverbruik?

- 1. Aansluiting: U kan de aansluiting selecteren die u wilt inzien.
- 2. Periode: U kan de periode veranderen naar een dag, maand of jaarweergave. Met periode kan u specifiek een datum selecteren, b.v. een week.
- 3. Detailoverzicht: het verbruik dat u ziet op dag, maand, jaar of eigen selectie.
- 4. Exporteren: u kunt de data exporteren.
- 5. Weergave grafiek: u kunt de weergave van de grafiek veranderen.
- 6. Grafiek: u ziet hier het verbruik tijdens de piek- en de daluren.

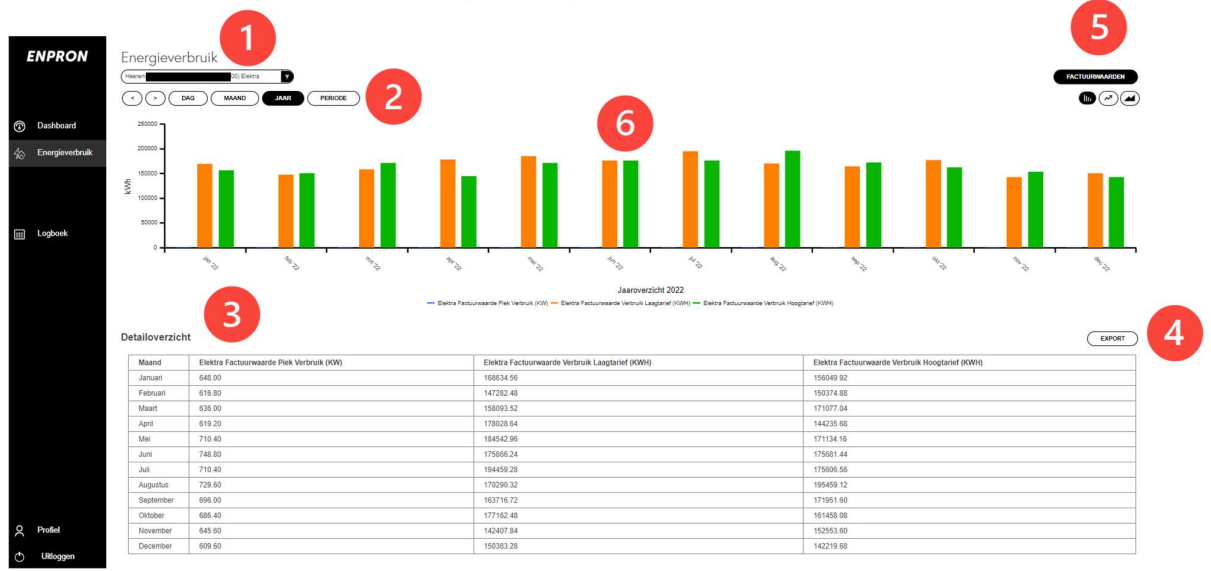

### Wat zie ik allemaal op het scherm Logboek?

- 1. Nieuw item toevoegen: voeg hier uw bijzonderheden toe b.v.; Plaatsing zonnepanelen, Drukke bezetting productie.
- 2. Eigen opmerkingen: eigen opmerkingen kunt u aan de linkerzijde vinden.
- 3. Afspraken Enpron: afspraken met Enpron kunt u aan de rechterzijde vinden.

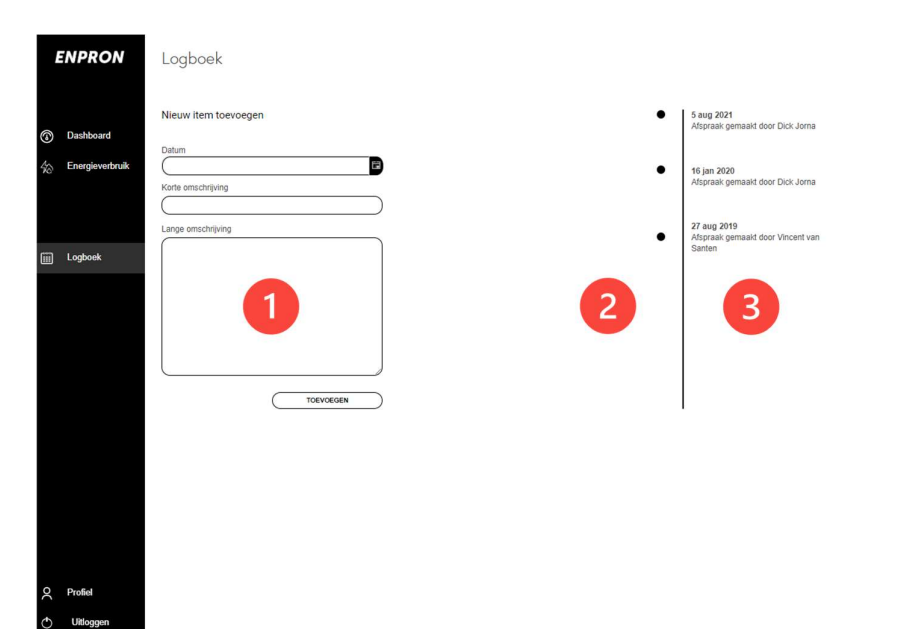

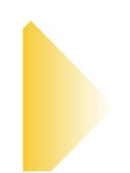